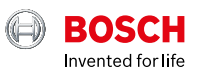

 $\circ$ 

# **ESI[tronic] 2.0 Online**

News 2021 | 1

#### **boschaftermarket.com**

- ▶ Førerassistentsystemer koble diagnose for kontrollenhet sammen med prosessbeskrivelse
- Ny visning og nytt testtrinn for å teste firehjulssystemer
- KTS 250: Nye funksjoner i oppdatering 1.7

# Kjære leser.

Først og fremst vil vi ønske deg et godt nytt år, og vi håper du holder deg frisk i 2021.

Hver oppdatering av Bosch ESI[tronic] 2.0 Online er utviklet for å forenkle dine daglige rutiner i verkstedet og for å øke effektiviteten. Med oppdateringen til 2021-versjonen av ESI[tronic] 2.0 Online får du som vanlig praktiske funksjoner og reelle innovasjoner for verkstedsegmentet.

Med ESI[tronic] 2.0 Online kan du nå kombinere ECU-diagnose og prosessbeskrivelse for førerassistentsystemer. Det nye testtrinnet inkluderer en ny visning, slik at du får en tydelig test av alle firehjulsdriftssystemer. For diagnosetesteren KTS 250 inneholder oppdateringen til 1.7 nyttige funksjoner, for eksempel automatisk avlesning av kjørelengde.

### Med vennlig hilsen **Ditt Bosch Automotive Aftermarket-team**

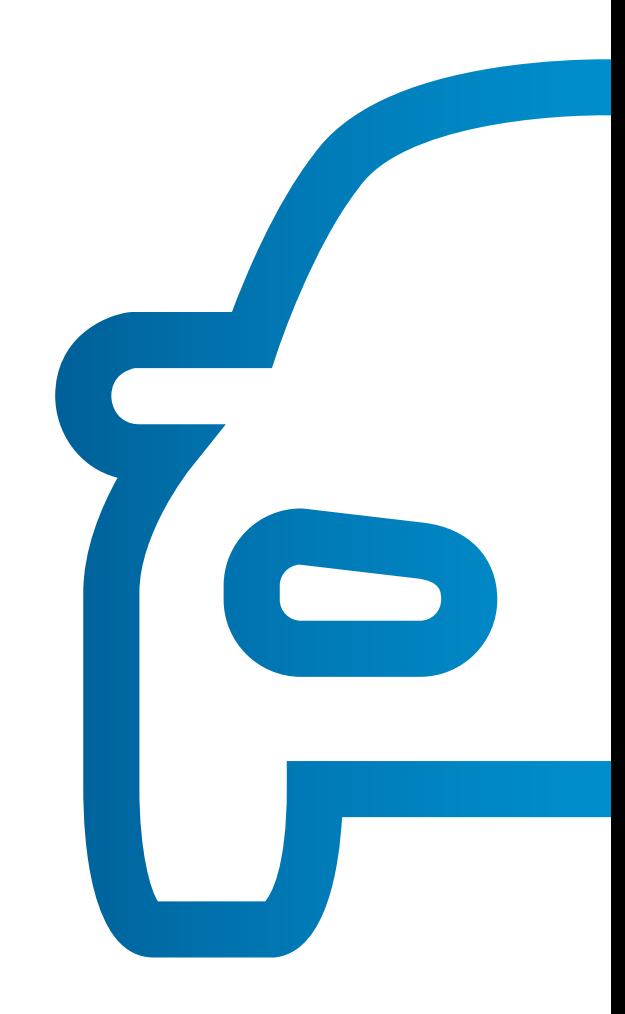

# Førerassistentsystemer – koble diagnose for kontrollenhet sammen med prosessbeskrivelse

Mange nyere biler får stadig flere førerassistentsystemer (for eksempel kjørefeltvarsler, gjenkjenning av trafikkskilt og blindsonevarsling) og intelligente lyssystemer (for eksempel LED, Matrix og Bi-Xenon). Etter justeringer eller reparasjoner av chassis eller bytte av frontrute eller en lykt, må disse systemene kalibreres eller justeres.

Med denne oppdateringen kan du for eksempel bytte direkte fra kalibreringssekvensen i ECUdiagnosen til beskrivelsen av den aktuelle rutinen og innstillingsdata for kalibreringsenheten fra håndbøkene (informasjonstype ESI[tronic] SIS). Du kan bruke en lenke i starten av kalibreringsprosessen til å vise all nødvendig informasjon, for eksempel for kalibrering av frontkameraet.

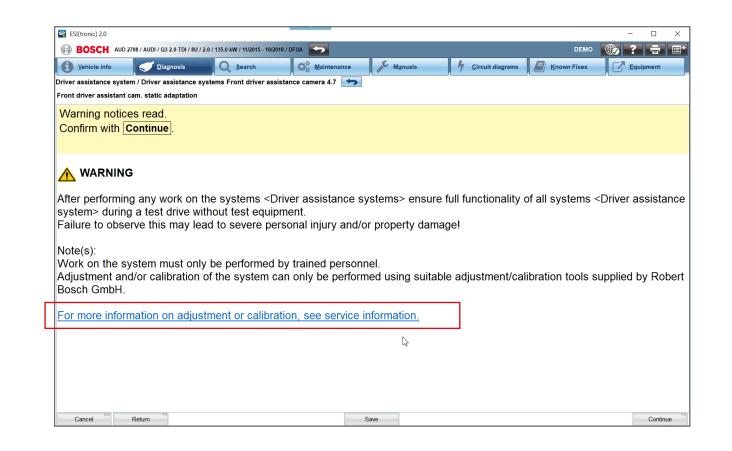

# Oversikt over forkortelser  $\equiv$ i hovedmenyen

Med denne oppdateringen får du enkelt tilgang til listen med forkortelser fra hovedmenyen. Den inneholder alle forkortelser som brukes i ESI[tronic] 2.0 Online, inkludert produsentspesifikke forkortelser. Uansett hvilken del av ESI[tronic] 2.0 Online du bruker, har du alltid tilgang til listen med forkortelser.

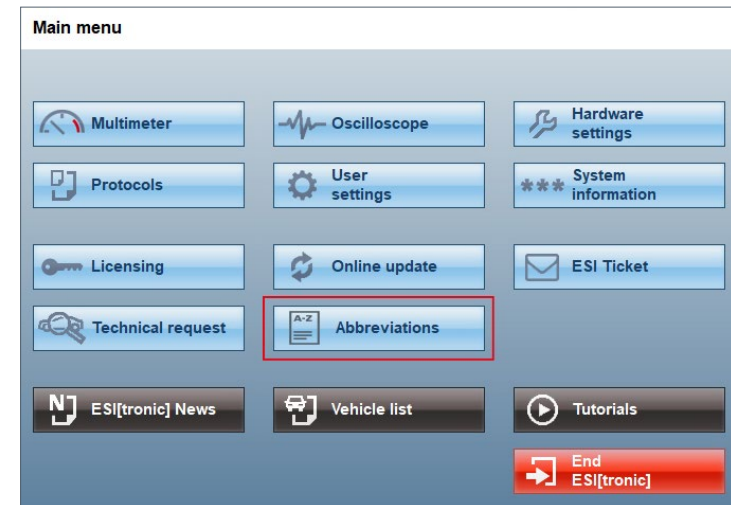

# Alle oppdateringer lastes ned – aldri mer DVD

Med ESI[tronic] 2.0 Online versjon 2021 får DVDkunder for aller siste gang en DVD med oppdateringer. Alle fremtidige oppdateringer kan lastes ned ved hjelp av DDM (Diagnostics Download Manager).

DDM kontrollerer regelmessig om det har kommet nye oppdateringer. Hvis det har kommet nye oppdateringer, vil DDM laste dem ned automatisk bakgrunnen og varsle deg når de er klare til installering. Du bestemmer selv om oppdateringen skal installeres med en gang eller senere. Du kan bruke ESI[tronic] 2.0 Online som vanlig mens oppdateringen utføres.

#### **Bruk ESI[tronic] 2.0 Online-oppdateringer, og dra nytte av de mange fordelene:**

- Alle ESI[tronic] 2.0 Online-infotyper er alltid oppdatert
- Automatisk bakgrunnsbilde
- ▶ Tidsbesparende takket være rask og enkel installasjon

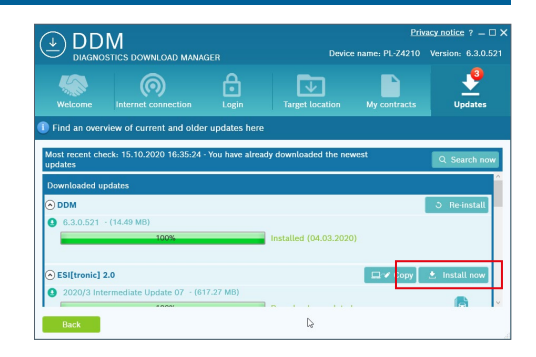

## Ny visning og nytt testtrinn for å teste **Po** firehjulssystemer

Med denne oppdateringen får ESI[tronic] 2.0 Online et nytt og innovativt testtrinn for å kontrollere firehjulssystemet i én visning.

I den nye visningen vises den relative bevegelsen langs akselaksen og inn- og utgangen for haldex-koblingen samt utløsning av magnetkoblingen ved hjelp av dynamiske farger.

Roterende komponenter vises i grønt, statiske komponenter vises i blått. Ved avvik i hjulhastigheten på en aksel, vises den akselen som roteres raskest, i rødt. Ved avvik i haldex-koblingen, vil siden som roterer raskest, også vises i rødt.

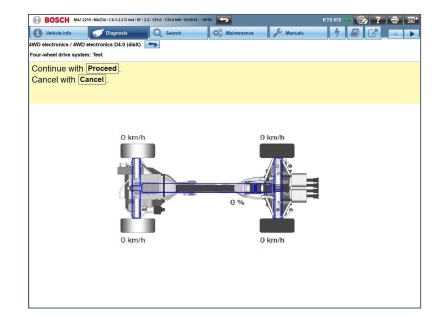

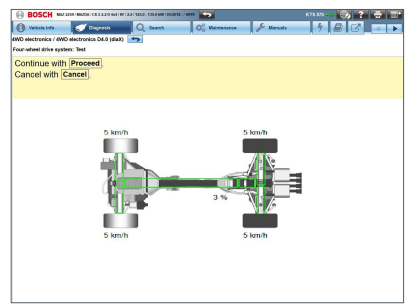

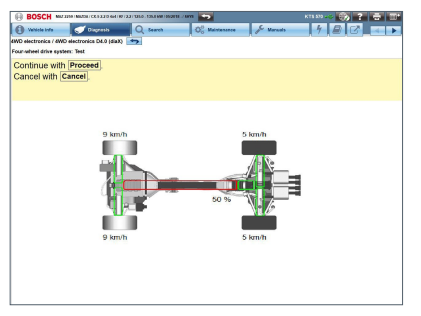

Eksempelbilder fra Mazda firehjuls elektrisk D4.0

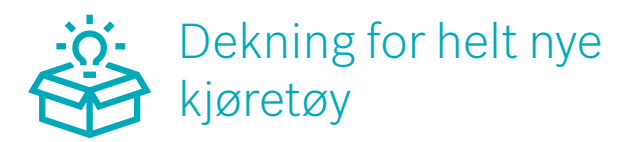

Initiativet for å levere systemdekning for helt nye kjøretøy fortsetter.

Følgende kjøretøymodell har blitt utviklet for deg, bare noen uker etter markedslanseringen, og er tilgjengelig i ESI[tronic] 2.0 Online fra nå av:

- **Mercedes Benz E-Klasse FL (RB-nøkkel: MB110702)** markedslansering: September 2020
- **Opel Insignia FL (RB-nøkkel: OPE112024 og OPE112028)** markedslansering: Oktober 2020
- **Opel Insignia Sports Tourer (RB-nøkkel: OPE112025 og OPE112029)** markedslansering: Oktober 2020
- **Toyota Yaris (RB-nøkkel: TOY111423)** markedslansering: September 2020
- **Volkswagen Tiguan FL og Tiguan Allspace FL (RB-nøkkel: VWW112150, 112122, 112154, 112155, 112156,122157, 112158)**

markedslansering: Oktober 2020

Her er det lagt spesiell vekt på systemene og funksjonene for de viktigste service- og reparasjonsoppgavene for et nytt kjøretøy. Tilsvarende kjøretøydekning er tilgjengelig i de vanlige hoved- og mellomliggende oppdateringene.

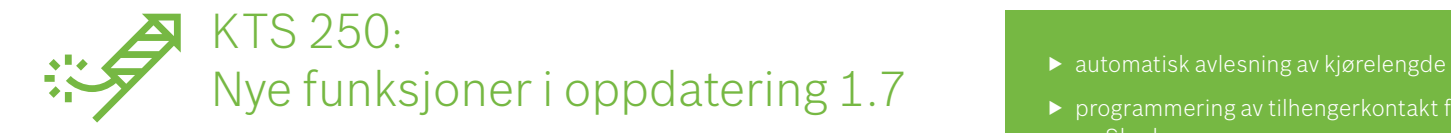

## **Dioff** Automatisk avlesning av kjørelengde

Med den nyutviklede funksjonen i KTS 250 kan du lese ut all informasjon om kjørelengde fra de forskjellige kontrollenhetene i bilen. Med bare ett klikk får du raskt oversikt over alle kjørelengder som er lagret i bilen.

Denne oversikten gir viktig informasjon når du skal vurdere om bilens kjørelengde har blitt endret. Den nye funksjonen i KTS 250 er egnet for mange oppgaver, som for eksempel for forsikringsselskaper, eksperter og takstmenn når de skal vurdere skader eller skal opprette en evalueringsrapport, for leasingselskaper for returnerte biler eller for bilforhandlere og verksteder som kjøper og selger bruktbiler.

- **P** programmering av tilhengerkontakt for VW og Skoda
- søk etter feilkode fra diagnose
- $\blacktriangleright$  gjenkjenning av registreringsnummer

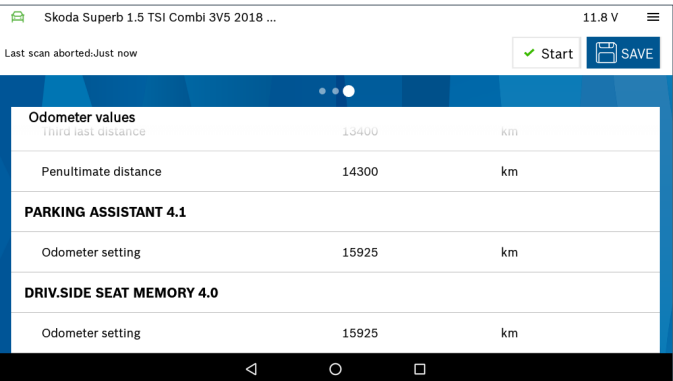

## Programmering av tilhengerkontakt for VW og Skoda

Nå kan du bruke KTS 250 til å programmere ettermonterte tilhengerkontakter på VW og Skoda samt merker som Fiat, Nissan og Peugeot. Dette gjelder i utgangspunktet for utvalgte volumbiler. Funksjonen kan utføres med KTS 250 uten å måtte bruke den tilknyttede OE-portalen. Ved hjelp av valget «Service oppgaver» på hjemskjermen kan du åpne funksjonen og starte ønsket programmering.

For å gjøre det enda enklere å bruke KTS 250 viser programvaren advarsler hvis produsenten har oppgitt at det ikke er nødvendig med programmering. Dette gjelder for eksempel for biler fra Honda, og støtten skal utvides i fremtiden. Det sparer tid, og du slipper unødvendig gjetting.

#### **Dette gjør Bosch' løsning unik sammenlignet med konkurrentene:**

- $\blacktriangleright$  Svært automatisert programmeringsprosess: Det trengs bare noen få manuelle trinn for å programmere med løsningen fra Bosch.
- ► Løsningen fra Bosch gjenkjenner automatisk hvilke kontrollenheter som er montert i bilen. Mekanikeren slipper manuell registrering. Det reduserer sannsynligheten for feil betydelig.
- Når tilhengerkontakten programmeres med løsningen fra Bosch, trengs det bare ett testtrinn.
- Eventuelle feil minneoppføringer som kan oppstå under dette trinnet, slettes automatisk med løsningen fra Bosch.

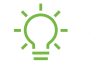

## Søk etter feilkode for diagnose på internett

Med den nye funksjonen «DTC-søk» i KTS 250 versjon 1.7 får du nå enkelt tilgang til mer informasjon om individuelle feilkoder ved hjelp av et nettsøk. Når du klikker på forstørrelsesglasset i feilvisningen, åpnes nettleseren automatisk med tilsvarende søkeord. KTS 250-brukere får stor nytte av den nye funksjonen, spesielt fordi de får raskt tilgang til mer informasjon om feil. Tidsbesparelsen forenkler hverdagen i verkstedet. Oppdatering 1.8 vil utvide denne funksjonen ytterligere. Da kan du velge hvilken søkemotor du vil bruke, for eksempel Google, Bing eller DuckDuckGo, og du kan til og med søke rett i Wikipedia.

#### WW (Volkswagen) Passat 2.0 TDI CC 4Motion 357 2009 ... 2010 DEMO 12.7 V  $\bigcirc$  Engine control  $\bigcirc$   $\Box$  Diesel EDC 17CP14  $\bigcirc$   $\bigcirc$  Error memory Number of errors Collapse all  $\Box$  SAVE Delete fault memory Q 0207 Intake manifold pressure sensor  $\ddotsc$ Maximum exceeded  $Q$  02BB Lambda sensor 1 (downstream of CAT) No signal  $Q = 0230$ Exhaust-gas re-circulation Maximum exceeded  $\triangleleft$  $\Omega$  $\Box$

#### $: A - 123:$ Gjenkjenning av registreringsnummer

Nå kan KTS 250 identifisere bilen ved hjelp av registreringsnummeret. Før bilen diagnostiseres i verkstedet, må den identifiseres. Hvis vi ikke gjør det, kan vi få feil informasjon om bilens tilstand. Bilen identifiseres ved å velge bilens egenskaper, som merke, modell, motor og lignende. Selv om det er enkelt, er det fortsatt en manuell prosess. Det kan også gjøres ved å lese av VIN-nummeret.

Med denne nye funksjonen, som er tilgjengelig i oppdatering 1.7, lanserer vi en ny og enklere måte – identifisering ved hjelp av registreringsnummer. Du trenger bare å koble deg til internett og skrive inn registreringsnummeret, så er bilen identifisert.